# **Quality Criteria Verification Report**

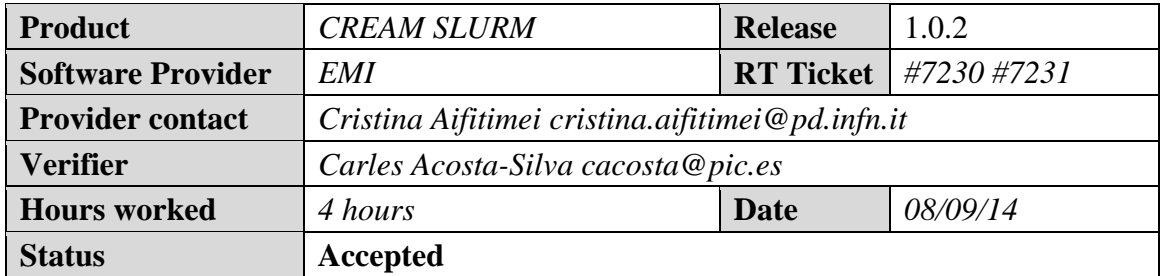

## **Summary**

Verification of the EMI CREAM with the SLURM module in SL6. There are different issues that have to be considered to configure properly the product (as it was in the verification of the Release 1.0.1). After these changes, the product works correctly.

We have tested:

- CREAM
- CREAM-SLURM
- SLURM server
- WN
- SLURM-WN
- glite-MPI

# **Related tickets**

There are not GGUS ticket related to this verification.

# **Documentation Criteria**

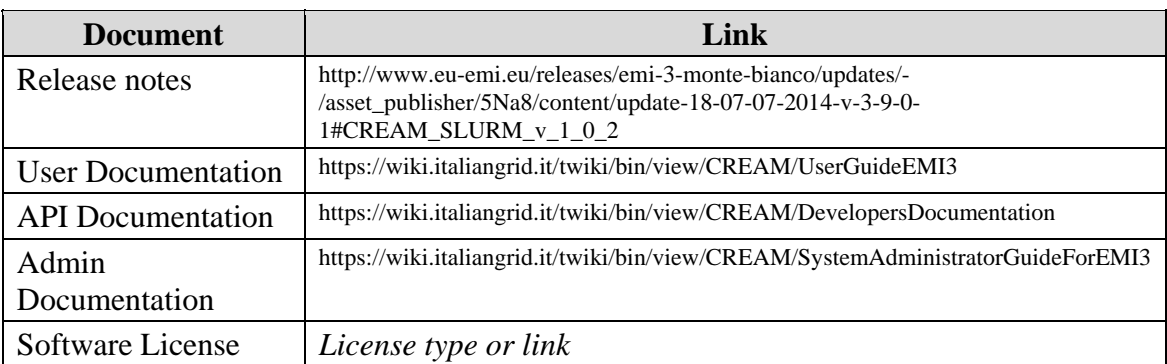

## **Generic Criteria**

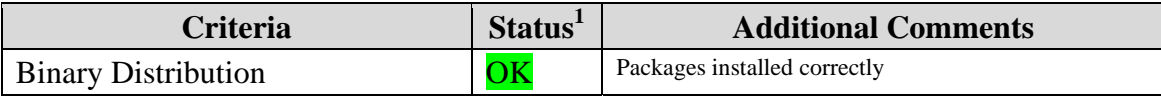

1 <sup>1</sup> **OK, WARN, FAIL, NA (Not Applicable) or NT (Not Tested)** 

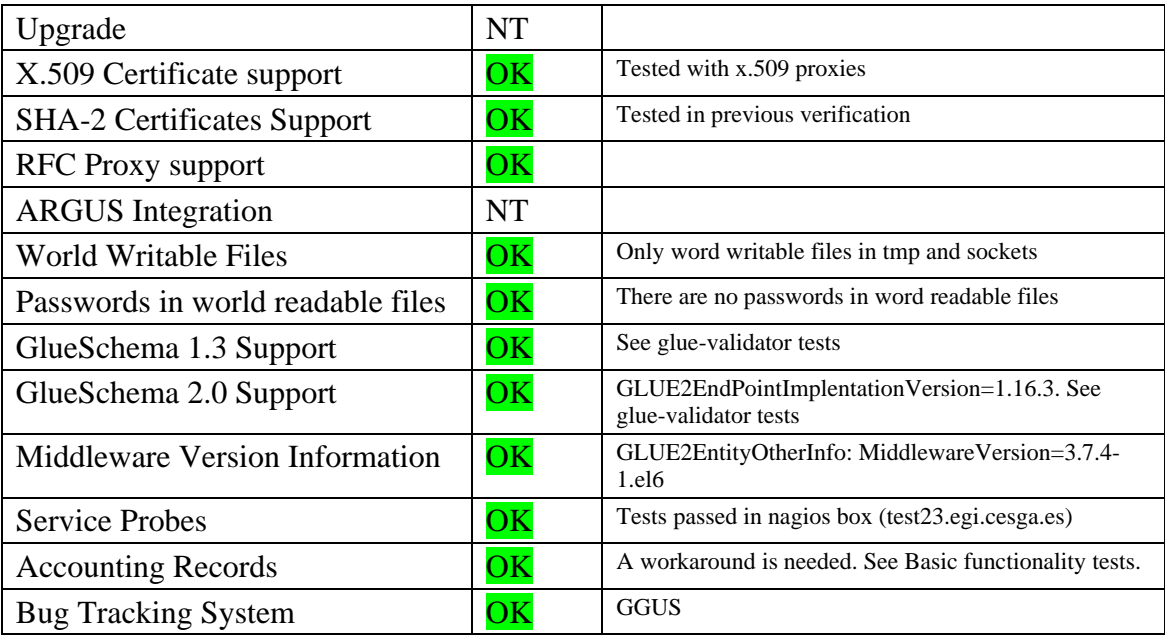

## **Specific QC**

#### **Glue‐validator tests**

Testing the GlueSchema with glue-validator.

1) GlueSchema 1.3

```
[root@test31 ~]# glue‐validator ‐H test31.egi.cesga.es ‐p 2170 ‐b o=grid ‐g glue1 ‐s
general ‐v 3
WARNING - errors 0, warnings 2, info 0 | errors=0;warnings=2;info=0
W037 Description: Wrong type
W037 Affected DN: GlueCEUniqueID=test31.egi.cesga.es:8443/cream-slurm-test_long
                                     Mds‐Vo‐name=resource
                                      o=grid
W037 Affected attribute: GlueCEInfoLRMSType
W037 Published value: ['slurm']  
W037 Additional information: Expected type is lrms_t
W037 Description: Wrong type
W037 Affected DN: GlueCEUniqueID=test31.egi.cesga.es:8443/cream-slurm-test short
                                     Mds‐Vo‐name=resource
                                      o=grid
W037 Affected attribute: GlueCEInfoLRMSType
W037 Published value: ['slurm']  
W037 Additional information: Expected type is lrms_t
```
2) GlueSchema 2.0

```
[root@test31 ~]# glue‐validator ‐H test31.egi.cesga.es ‐p 2170 ‐b o=glue ‐g glue2 ‐s
general ‐v 3
WARNING - errors 0, warnings 2, info 0 | errors=0;warnings=2;info=0
W037 Description: Wrong type
W037 Affected DN: GLUE2ResourceID=test31.egi.cesga.es
                                     GLUE2ServiceID=test31.egi.cesga.es_ComputingElement
```
 GLUE2GroupID=resource o=glue W037 Affected attribute: GLUE2ExecutionEnvironmentPlatform W037 Published value: ['x86 64'] W037 Additional information: Expected type is Platform\_t W037 Description: Wrong type W037 Affected DN: GLUE2EndpointID=test31.egi.cesga.es\_ComputingElement\_org.glite.ce.ApplicationPublishe r\_4235933715 GLUE2ServiceID=test31.egi.cesga.es\_ComputingElement GLUE2GroupID=resource o=glue W037 Affected attribute: GLUE2EndpointInterfaceName W037 Published value: ['org.glite.ce.ApplicationPublisher'] W037 Additional information: Expected type is InterfaceName\_t

3) Glue2-EGI schema

```
[root@test31 ~]# glue‐validator ‐H test31.egi.cesga.es ‐p 2170 ‐b o=glue ‐s egi‐
profile ‐n ‐v 2
WARNING - errors 0, warnings 4, info 55 | errors=0;warnings=4;info=55
Summary per type of error, warning and info message:
I045 ‐ Memory higher than 100,000 MB (GLUE2ComputingShareMaxVirtualMemory): 6
I063 ‐ Total instances less than 10 (GLUE2ExecutionEnvironmentTotalInstances): 1
I095 ‐ Recommended attribute not present (Several attributes): 42
I097 ‐ Default value published (GLUE2ComputingShareMaxVirtualMemory): 6
W034 - Mandatory attribute not present (Several attributes): 3
W041 - Rpm used to publish implementation version does not exist
(GLUE2EndpointImplementationVersion): 1
[root@test31 ~]# glue‐validator ‐H test31.egi.cesga.es ‐p 2170 ‐b o=glue ‐s egi‐
profile ‐n ‐v 2 ‐k
OK ‐ errors 0, warnings 0, info 12 | errors=0;warnings=0;info=12
Summary per type of error, warning and info message:
I045 ‐ Memory higher than 100,000 MB (GLUE2ComputingShareMaxVirtualMemory): 6
I097 ‐ Default value published (GLUE2ComputingShareMaxVirtualMemory): 6
```
#### **Basic Functionality Test**

1) OK Querying general information with ldap system. Querying information with glite-ce-service-info

```
[root@test31 ~]# ldapsearch ‐x ‐h test31.egi.cesga.es ‐p 2170 ‐LLL ‐b o=glue
"(&(objectclass=GLUE2Endpoint)(GLUE2EndpointImplementationName=CREAM)(GLUE2EntityOthe
rInfo=MiddlewareVersion=*)(GLUE2EndpointURL=*test31.egi.cesga.es*))"  
dn: GLUE2EndpointID=test31.egi.cesga.es_org.glite.ce.CREAM,GLUE2ServiceID=test
31.egi.cesga.es_ComputingElement,GLUE2GroupID=resource,o=glue
```

```
GLUE2ComputingEndpointStaging: staginginout
GLUE2EndpointQualityLevel: production
GLUE2EndpointImplementor: gLite
GLUE2EndpointHealthStateInfo: tomcat6 (pid 7491) is running... [ OK ]
GLUE2EntityOtherInfo: HostDN=CN=host/test31.egi.cesga.es,O=cesga,DC=irisgrid,D
C = eSGLUE2EntityOtherInfo: InfoProviderName=glite-ce-glue2-endpoint-static
GLUE2EntityOtherInfo: InfoProviderVersion=1.1
GLUE2EntityOtherInfo: InfoProviderHost=test31.egi.cesga.es
GLUE2EntityOtherInfo: MiddlewareName=EMI
GLUE2EntityOtherInfo: MiddlewareVersion=3.7.4-1.el6
GLUE2EntityOtherInfo: ArgusEnabled=FALSE
GLUE2EndpointCapability: executionmanagement.jobexecution
GLUE2EndpointHealthState: ok
GLUE2EndpointServiceForeignKey: test31.egi.cesga.es ComputingElement
GLUE2EntityName: test31.egi.cesga.es org.glite.ce.CREAM
GLUE2EndpointTechnology: webservice
GLUE2EndpointWSDL: https://test31.egi.cesga.es:8443/ce-cream/services/CREAM2?w
sd1
GLUE2EndpointInterfaceName: org.glite.ce.CREAM
GLUE2ComputingEndpointComputingServiceForeignKey: test31.egi.cesga.es_Computin
gElement
GLUE2EndpointURL: https://test31.egi.cesga.es:8443/ce-cream/services
GLUE2EndpointDowntimeInfo: See the GOC DB for downtimes: https://goc.egi.eu/
GLUE2EndpointImplementationVersion: 1.16.3
GLUE2EndpointSemantics: http://wiki.italiangrid.org/twiki/bin/view/CREAM/UserG
nide
GLUE2EndpointIssuerCA: CN=IRISGridCA, DC=irisgrid, DC=es
GLUE2EndpointServingState: production
GLUE2EndpointImplementationName: CREAM
GLUE2EntityCreationTime: 2014-10-07T16:25:44Z
GLUE2EndpointStartTime: 2014-10-07T09:05:51Z
GLUE2EndpointInterfaceVersion: 2.1
GLUE2EndpointSupportedProfile: http://www.ws-i.org/Profiles/BasicProfile-1.0.h
+m1obiectClass: GLUE2Entity
objectClass: GLUE2Endpoint
objectClass: GLUE2ComputingEndpoint
GLUE2EndpointTrustedCA: CN=Grid Canada Certificate Authority, 0=Grid, C=CA
GLUE2EndpointTrustedCA: CN=Scientific Data Grid CA, DC=SDG, DC=Grid, DC=CN
GLUE2EndpointTrustedCA: CN=TR-Grid CA, 0=TRGrid, C=TR
GLUE2EndpointTrustedCA: CN=MyProxy CA 2013, OU=Certificate Authorities, O=Nation
al Center for Supercomputing Applications, C=US
GLUE2EndpointTrustedCA: CN=UFF Latin American and Caribbean Catch-all Grid CA,
O=UFF LACGrid CA, DC=IC, DC=UFF, DC=BR
GLUE2EndpointTrustedCA: CN=ArmeSFo CA, O=ArmeSFo, C=AM
GLUE2EndpointTrustedCA: CN=NorduGrid Certification Authority, 0=NorduGrid, 0=Gri
\mathsf{d}GLUE2EndpointTrustedCA: CN=ULAGrid Certification Authority, OU=CeCalCULA, O=Univ
ersidad de Los Andes, O=Grid, C=VE
GLUE2EndpointTrustedCA: CN=NCHC CA, DC=NCHC, DC=ORG, DC=TW
GLUE2EndpointTrustedCA: CN=Baltic Grid Certification Authority, DC=balticgrid, D
C = \alpha r \sigmaGLUE2EndpointTrustedCA: CN=CERN Grid Certification Authority, DC=cern, DC=ch
GLUE2EndpointTrustedCA: CN=Academia Sinica Grid Computing Certification Author
ity Mercury, 0=AS, C=TW
GLUE2EndpointTrustedCA: CN=DigiCert Grid CA-1, 0=DigiCert Grid, DC=DigiCert-Grid
 , DC=com
GLUE2EndpointTrustedCA: CN=ANSPGrid CA, OU=ANSPGrid CA, O=ANSP, C=BR
GLUE2EndpointTrustedCA: CN=SEE-GRID CA 2013, DC=SEE-GRID, DC=ORG
GLUE2EndpointTrustedCA: CN=IRAN-GRID CA, 0=IRAN-GRID, 0=IPM, C=IR
GLUE2EndpointTrustedCA: CN=CyGridCA, O=HPCL, O=CyGrid, C=CY
GLUE2EndpointTrustedCA: CN=UTN-USERFirst-Hardware, OU=http://www.usertrust.com,
O=The USERTRUST Network, L=Salt Lake City, ST=UT, C=US
GLUE2EndpointTrustedCA: CN=MREN-CA, DC=MREN, DC=ac, DC=me
GLUE2EndpointTrustedCA: CN=KISTI Grid Certificate Authority, O=GRID, O=KISTI, C=K
```
 $\mathsf{R}$ GLUE2EndpointTrustedCA: CN=SRCE CA, OU=srce, O=edu, C=HR GLUE2EndpointTrustedCA: CN=Certificate Issuer, OU=Certification Authority, O=Aus trianGrid, C=AT GLUE2EndpointTrustedCA: CN=CESNET CA 3,0=CESNET CA,DC=cesnet-ca,DC=cz GLUE2EndpointTrustedCA: CN=DigiCert Grid Trust CA, OU=www.digicert.com, O=DigiCe rt Grid, C=US GLUE2EndpointTrustedCA: CN=MyProxy,OU=Certificate Authorities,O=National Cente r for Supercomputing Applications, C=US GLUE2EndpointTrustedCA: CN=CILogon Silver CA 1,0=CILogon,C=US,DC=cilogon,DC=or GLUE2EndpointTrustedCA: CN=TERENA eScience Personal CA, O=TERENA, C=NL GLUE2EndpointTrustedCA: CN=BEgrid CA, 0=BELNET, OU=BEGRID, C=BE GLUE2EndpointTrustedCA: CN=Russian Data-Intensive Grid CA, O=RDIG, C=RU GLUE2EndpointTrustedCA: CN=HellasGrid CA 2006, OU=Certification Authorities, O=H ellasGrid, C=GR GLUE2EndpointTrustedCA: CN=IRISGridCA, DC=irisgrid, DC=es GLUE2EndpointTrustedCA: CN=QuoVadis Root Certification Authority, OU=Root Certi fication Authority, 0=QuoVadis Limited, C=BM GLUE2EndpointTrustedCA: CN=AAA Certificate Services, 0=Comodo CA Limited, L=Salf ord, ST=Greater Manchester, C=GB GLUE2EndpointTrustedCA: CN=DigiCert Assured ID Root CA, OU=www.digicert.com, O=D igiCert Inc, C=US GLUE2EndpointTrustedCA: CN=MaGrid CA, 0=MaGrid, C=MA GLUE2EndpointTrustedCA: CN=CNRS2-Projets, O=CNRS, C=FR GLUE2EndpointTrustedCA: CN=UK e-Science CA 2B, OU=Authority, O=eScienceCA, C=UK GLUE2EndpointTrustedCA: CN=MARGI-CA, O=MARGI, C=MK GLUE2EndpointTrustedCA: CN=UK e-Science CA 2A, OU=Authority, O=eScienceCA, C=UK GLUE2EndpointTrustedCA: CN=TERENA eScience SSL CA, O=TERENA, C=NL GLUE2EndpointTrustedCA: CN=NIKHEF medium-security certification auth, O=NIKHEF,  $C = NI$ GLUE2EndpointTrustedCA: CN=LIP Certification Authority, O=LIPCA, C=PT GLUE2EndpointTrustedCA: CN=Two Factor CA 2013, OU=Certificate Authorities, O=Nat ional Center for Supercomputing Applications, C=US GLUE2EndpointTrustedCA: CN=NERSC Online CA, OU=Certificate Authorities, DC=ES, DC  $=$ net GLUE2EndpointTrustedCA: CN=CA.OU=UNAM.O=UNAMgrid.C=MX GLUE2EndpointTrustedCA: CN=PSC MyProxy CA, 0=Pittsburgh Supercomputing Center, C  $=115$ GLUE2EndpointTrustedCA: CN=HKU Grid CA, DC=GRID, DC=HKU, DC=HK GLUE2EndpointTrustedCA: CN=REUNA Certification Authority, O=REUNACA, C=CL GLUE2EndpointTrustedCA: CN=GRID2-FR, O=CNRS, C=FR GLUE2EndpointTrustedCA: CN=MD-Grid CA,OU=Certification Authority,O=RENAM,DC=MD -Grid.DC=MD GLUE2EndpointTrustedCA: CN=KEK GRID Certificate Authority, OU=CRC, O=KEK, C=JP GLUE2EndpointTrustedCA: CN=NAREGI CA, OU=CGRD, O=National Research Grid Initiati  $ve, C = JP$ GLUE2EndpointTrustedCA: CN=UFF Brazilian Grid Certification Authority, O=UFF Br Grid CA, O=ICPEDU, C=BR GLUE2EndpointTrustedCA: CN=Belarusian Grid Certification Authority, O=uiip.basnet.by,DC=grid,DC=by GLUE2EndpointTrustedCA: CN=Indian Grid Certification Authority, DC=GARUDAINDIA,  $DC = TN$ GLUE2EndpointTrustedCA: CN=HIAST GRID CA, 0=HIAST, C=SY GLUE2EndpointTrustedCA: CN=Institute of High Energy Physics Certification Auth ority, 0=HEP, C=CN GLUE2EndpointTrustedCA: CN=COMODO RSA Certification Authority, 0=COMODO CA Limi ted, L=Salford, ST=Greater Manchester, C=GB GLUE2EndpointTrustedCA: CN=HellasGrid Root CA 2006, OU=Certification Authoritie s, O=HellasGrid, C=GR GLUE2EndpointTrustedCA: CN=Certification Authority for Latvian Grid, DC=latgrid  $,$  DC=LV GLUE2EndpointTrustedCA: CN=INFN CA, 0=INFN, C=IT GLUE2EndpointTrustedCA: CN=CERN Root Certification Authority 2, O=CERN, C=ch GLUE2EndpointTrustedCA: CN=UTN-USERFirst-Client Authentication and Email, OU=ht tp://www.usertrust.com,0=The USERTRUST Network,L=Salt Lake City,ST=UT,C=US

```
GLUE2EndpointTrustedCA: CN=RomanianGRID CA, OU=Certification Authority, O=ROSA, D
C = Romani and RTD.DC = ROGLUE2EndpointTrustedCA: CN=HPCI CA, OU=HPCI, O=NII, C=JP
GLUE2EndpointTrustedCA: CN=SlovakGrid CA, 0=SlovakGrid, C=SK
GLUE2EndpointTrustedCA: CN=UK e-Science Root, OU=Authority, O=eScienceRoot, C=UK
GLUE2EndpointTrustedCA: CN=DFN SLCS-CA, OU=DFN-PKI, O=DFN-Verein, C=DE
GLUE2EndpointTrustedCA: CN=CNRS2,0=CNRS,C=FR
GLUE2EndpointTrustedCA: CN=SiGNET CA, 0=SiGNET, C=SI
GLUE2EndpointTrustedCA: CN=AEGIS-CA, 0=AEGIS, C=RS
GLUE2EndpointTrustedCA: CN=EG-GRID Certification Authority, O=EG-GRID, C=EG
GLUE2EndpointTrustedCA: CN=CERN Root CA, DC=cern, DC=ch
GLUE2EndpointTrustedCA: CN=MyProxy, O=National Institute for Computational Scie
nces, DC=NICS, DC=TENNESSEE, DC=EDU
GLUE2EndpointTrustedCA: CN=Uniandes CA, OU=DTI, O=UNIANDES, O=Uniandes CA, C=CO
GLUE2EndpointTrustedCA: CN=CESNET CA Root, O=CESNET CA, DC=cesnet-ca, DC=cz
GLUE2EndpointTrustedCA: CN=DZ e-Science CA, 0=DZ e-Science GRID, DC=ARN, DC=DZ
GLUE2EndpointTrustedCA: CN=BG.ACAD CA, DC=acad, DC=bg
GLUE2EndpointTrustedCA: CN=CACL, OU=Certificate Authorities, O=National Center f
or Supercomputing Applications, C=US
GLUE2EndpointTrustedCA: CN=AddTrust External CA Root, OU=AddTrust External TTP
Network, O=AddTrust AB, C=SE
GLUE2EndpointTrustedCA: CN=GridKa-CA, 0=GermanGrid, C=DE
GLUE2EndpointTrustedCA: CN=InCommon IGTF Server CA, OU=InCommon, O=Internet2, C=U
\mathsf{S}GLUE2EndpointTrustedCA: CN=NIIF Root CA, OU=Certificate Authorities, O=NIIF, C=HU
GLUE2EndpointTrustedCA: CN=NECTEC GOC CA, OU=GOC, O=NECTEC, C=TH
GLUE2EndpointTrustedCA: CN=PKIGrid, L=CeSPI, OU=UNLP, O=e-Ciencia, C=AR
GLUE2EndpointTrustedCA: CN=Polish Grid CA, 0=GRID, C=PL
GLUE2EndpointTrustedCA: CN=PK-GRID-CA, O=NCP, C=PK
GLUE2EndpointTrustedCA: CN=DigiCert Grid CA-1 G2,0=DigiCert Grid,DC=com,DC=Dig
iCert-Grid
GLUE2EndpointTrustedCA: CN=DFN-Verein PCA Grid - G01, OU=DFN-PKI, O=DFN-Verein, C
=DFGLUE2EndpointTrustedCA: CN=QuoVadis Grid ICA, OU=Issuing Certification Authorit
v.O=OuoVadis Limited.C=BM
GLUE2EndpointTrustedCA: CN=DigiCert Grid Root CA.0=DigiCert Grid, DC=DigiCert-G
rid.DC=com
GLUE2EndpointTrustedCA: CN=Malaysian Identity Federation and Access Management
, O=MYIFAM, C=MY, DC=MYIFAM, DC=UPM, DC=MY
GLUE2EndpointTrustedCA: CN=CERN Trusted Certification Authority, DC=cern, DC=ch
GLUE2EndpointTrustedCA: CN=UGRID CA, DC=ugrid, DC=org
GLUE2EndpointTrustedCA: CN=Kerberized CA HSM, OU=Certificate Authorities, O=Ferm
ilab, DC=fnal, DC=gov
GLUE2EndpointTrustedCA: CN=DigiCert Grid Trust CA G2, OU=www.digicert.com, O=Dig
iCert Grid, C=US
GLUE2EndpointTrustedCA: CN=Root Certificate Authority at CNIC, DC=Grid, DC=CN
GLUE2ComputingEndpointJobDescription: glite:jdl
GLUE2EndpointID: test31.egi.cesga.es_org.glite.ce.CREAM
```

```
$ glite-ce-service-info test31.egi.cesga.es
Interface Version = [2.1]Service Version
                   = [1.16.3 - EMI version: 3.7.4-1.el6]Description
                   = [CREAM 2]
                   = [Thu Sep 25 10:59:49 2014]
Started at
Submission enabled = [YES]
                   = [RUNNING] = [RUNNING]
Status
```
2) OK Renews and delegate proxys

```
$glite-ce-delegate-proxy -e test31.egi.cesga.es:8443 myproxy
Proxy with delegation id [myproxy] succesfully delegated to endpoint
[test31.egi.cesga.es:8443]
$glite-ce-proxy-renew -e test31.egi.cesga.es:8443 myproxy
```

```
Proxy with delegation id [myproxy succesfully renewed to endpoint
[test31.egi.cesga.es:8443]
```
3) OK Submit and cancel single core jobs

Simple job (no output)

```
$ glite‐ce‐job‐submit ‐a ‐r test31.egi.cesga.es:8443/cream‐slurm‐test_short job‐
sleep.jdl  
https://test31.egi.cesga.es:8443/CREAM890008214
$ glite‐ce‐job‐status https://test31.egi.cesga.es:8443/CREAM890008214
******  JobID=[https://test31.egi.cesga.es:8443/CREAM1890008214]
       Status = [REALLY-RUNNING]
$ glite‐ce‐job‐status https://test31.egi.cesga.es:8443/CREAM890008214
******  JobID=[https://test31.egi.cesga.es:8443/CREAM890008214]
       Status = [DONE-OK]
       ExitCode = [0]
```
Simple job (with output)

```
$ glite‐ce‐job‐submit ‐a ‐r test31.egi.cesga.es:8443/cream‐slurm‐test_short job‐
output.jdl  
https://test31.egi.cesga.es:8443/CREAM055635083
$ glite‐ce‐job‐status https://test31.egi.cesga.es:8443/CREAM055635083
******  JobID=[https://test31.egi.cesga.es:8443/CREAM055635083]
        Status = [DONE-OK]
        ExitCode = [0]$ glite‐ce‐job‐output  https://test31.egi.cesga.es:8443/CREAM055635083
2014‐10‐06 15:44:54,142 INFO ‐ For JobID
[https://test31.egi.cesga.es:8443/CREAM055635083] output will be stored in the dir
./test31.egi.cesga.es_8443_CREAM055635083
$ cat test31.egi.cesga.es_8443_CREAM055635083/uname.err  
$ cat test31.egi.cesga.es_8443_CREAM055635083/uname.out  
I am a simple echo job test
```
Cancelling jobs

```
$ glite‐ce‐job‐submit ‐a ‐r test31.egi.cesga.es:8443/cream‐slurm‐test_short job‐
output.jdl  
https://test31.egi.cesga.es:8443/CREAM605775592
[cacosta@ui01 ce‐jobs]$ glite‐ce‐job‐status
https://test31.egi.cesga.es:8443/CREAM605775592
******  JobID=[https://test31.egi.cesga.es:8443/CREAM605775592]
        Status = [REALLY-RUNNING]
$ glite‐ce‐job‐cancel https://test31.egi.cesga.es:8443/CREAM605775592
Are you sure you want to cancel specified job(s) [y/n]: y
[cacosta@ui01 ce‐jobs]$ glite‐ce‐job‐status
https://test31.egi.cesga.es:8443/CREAM605775592
```

```
******  JobID=[https://test31.egi.cesga.es:8443/CREAM605775592]
       Status = [CANCELLED]
       ExitCode = []        Description   = [Cancelled by user]
```
4) OK Information retrieval with several jobs submitted

It is mandatory that the ldap user has access to all the partitions (AllowGroups=..,ldap in slurm.conf for instance).

```
$ squeue
                      NAME USER ST TIME NODES NODELIST(REASON)
    17474 test_long cream_63 dteam048  PD       0:00      1 (Resources)
    17475 test_long cream_60 dteam048  PD       0:00      1 (Priority)
    17476 test_long cream_77 dteam048  PD       0:00      1 (None)
    17477 test_long cream_59 dteam048  PD       0:00      1 (None)
    17478 test_long cream_73 dteam048  PD       0:00      1 (None)
    17479 test_long cream_54 dteam048  PD       0:00      1 (None)
    17473 test_long cream_61 dteam048   R       0:23      1 test02
    17472 test_long cream_26 dteam048   R       0:27      1 test02
    17471 test_long cream_10 dteam048   R       0:32      1 test01
    17470 test_long cream_65 dteam048   R       0:36      1 test01
$ ldapsearch ‐LLL ‐x ‐H ldap://test31.egi.cesga.es:2170 ‐b 'Mds‐Vo‐
Name=resource,o=grid' 'objectClass=GlueCE' GlueCEInfoTotalCPUs GlueCEStateFreeCPUs
GlueCEStateTotalJobs GlueCEStateRunningJobs GlueCEStateWaitingJobs
GlueCEPolicyAssignedJobs
dn: GlueCEUniqueID=test31.egi.cesga.es:8443/cream-slurm-test_long,Mds-Vo-name=
 resource,o=grid
GlueCEInfoTotalCPUs: 4
GlueCEStateTotalJobs: 10
GlueCEStateFreeCPUs: 0
GlueCEStateWaitingJobs: 6
GlueCEStateRunningJobs: 4
dn: GlueCEUniqueID=test31.egi.cesga.es:8443/cream-slurm-test_short,Mds-Vo-name
=resource,o=grid
GlueCEStateWaitingJobs: 0
GlueCEInfoTotalCPUs: 4
GlueCEStateTotalJobs: 0
GlueCEStateFreeCPUs: 0
GlueCEStateRunningJobs: 0
```
5)  $OK$  Check for autodisabling in the ce

We specify a limit of 2 jobs into the cream CE. Then, we submit 2 long jobs:

```
[root@test31 ~]# /usr/bin/glite_cream_load_monitor /etc/glite‐ce‐cream‐
utils/glite cream load monitor.conf --show
Threshold for Load Average(1 min): 40 \Rightarrow Detected value for Load Average(1 min):
0.26
Threshold for Load Average(5 min): 40 => Detected value for Load Average(5 min):  
0.16
Threshold for Load Average(15 min): 20 => Detected value for Load Average(15 min):  
0.10
Threshold for Memory Usage: 95 => Detected value for Memory Usage: 45.06%
Threshold for Swap Usage: 95 => Detected value for Swap Usage: 10.44%
Threshold for Free FD: 500 => Detected value for Free FD: 97375
Threshold for tomcat FD: 800 => Detected value for Tomcat FD: 236
Threshold for FTP Connection: 30 => Detected value for FTP Connection: 1
Threshold for Number of active jobs: 2 => Detected value for Number of active jobs: 2
```

```
Threshold for Number of pending commands: ‐1 => Detected value for Number of pending
commands: Q
Threshold for Disk Usage: 95% => Detected value for Partition / : 34%
[root@test31 ~]# squeue
  JOBID PARTITION NAME USER ST TIME NODES NODELIST(REASON)<br>17487 test_long cream 36 dteam048 R 0:03 1 test01
    17487 test_long cream_36 dteam048   R       0:03      1 test01
    17486 test_long cream_16 dteam048   R       0:19      1 test01
```
After a while:

```
$ glite‐ce‐service‐info test31.egi.cesga.es
Interface Version  = [2.1]
Service Version    = [1.16.3 ‐ EMI version: 3.7.4‐1.el6]
Description = [CREAM 2]<br>Started at = [Mon Oct= [Mon Oct 6 15:58:35 2014]
Submission enabled = [NO]
Status = [RUNNING]
$ glite‐ce‐job‐submit ‐a ‐r  test31.egi.cesga.es:8443/cream‐slurm‐test_long job‐
long.jdl
2014‐10‐06 16:42:10,693 FATAL ‐ jobRegister
```
When the jobs finishes and after a while:

```
$ glite‐ce‐service‐info test31.egi.cesga.es
Interface Version  = [2.1]
Service Version    = [1.16.3 ‐ EMI version: 3.7.4‐1.el6]
Description = [CREAM 2]
Started at = [Mon Oct 6 16:06:37 2014]
Submission enabled = [YES]
Status = \bar{[RUNNING]}$ glite‐ce‐job‐status https://test31.egi.cesga.es:8443/CREAM639683070
******  JobID=[https://test31.egi.cesga.es:8443/CREAM639683070]
                 = [REALLY-RUNNING]
```
6)  $OK$  Parallel jobs submission

To submit MPI jobs is required the package glite-ce-blahp-1.20.4-1, older versions do not present the MPI extension.

Moreover, a line on /etc/mpi-start/ssh.filedist has to be changed (line 39) adding "-s". This file is provided by the package mpi-start-1.5.0-1.el6.noarch.

```
38     for MPI_START_REMOTE_NODE in `cat $MPI_START_HOSTFILE`; do
39         if test $MPI_START_REMOTE_NODE = `hostname ‐s` ‐o $MPI_START_REMOTE_NODE =
`hostname -f` -o $MPI START REMOTE NODE = "localhost" ; then
```
Then, you can submit MPI jobs:

```
$ glite‐ce‐job‐submit ‐a ‐r test31.egi.cesga.es:8443/cream‐slurm‐test_long job‐
mpi.jdl  
https://test31.egi.cesga.es:8443/CREAM997758231
$ glite‐ce‐job‐status https://test31.egi.cesga.es:8443/CREAM997758231
******  JobID=[https://test31.egi.cesga.es:8443/CREAM997758231]
        Status = [REALLY-RUNNING]
```

```
[root@test31 ~]# squeue
   JOBID PARTITION     NAME     USER  ST       TIME  NODES NODELIST(REASON)
    17493 test_long cream_99 dteam048   R       0:00      2 test[01‐02]
$ glite‐ce‐job‐status https://test31.egi.cesga.es:8443/CREAM997758231
******  JobID=[https://test31.egi.cesga.es:8443/CREAM997758231]
        Status = [DONE-OK]<br>ExitCode = [0]ExistCode
```
Retrieving the output:

```
$ glite‐ce‐job‐output  https://test31.egi.cesga.es:8443/CREAM997758231
2014‐10‐06 17:04:41,645 INFO ‐ For JobID
[https://test31.egi.cesga.es:8443/CREAM997758231] output will be stored in the dir
./test31.egi.cesga.es_8443_CREAM997758231
$ cat test31.egi.cesga.es_8443_CREAM997758231/mpi‐test.out  
Compiling /var/tmp/home_cream_997758231/CREAM997758231/mpi‐test‐B
/usr/lib64/compat‐openmpi/bin/mpicc ‐o
/var/tmp/home_cream_997758231/CREAM997758231/mpi‐test‐B
/var/tmp/home_cream_997758231/CREAM997758231/mpi‐test‐B.c
Successfully compiled /var/tmp/home_cream_997758231/CREAM997758231/mpi‐test‐B
=[START]=======================================================================
Hello world from processor test01.egi.cesga.es, rank 2 out of 4 processors
Hello world from processor test02.egi.cesga.es, rank 3 out of 4 processors
Hello world from processor test01.egi.cesga.es, rank 0 out of 4 processors
Hello world from processor test02.egi.cesga.es, rank 1 out of 4 processors
=[FINISHED]====================================================================
Executing post hook.
Finished the post hook.
Host key verification failed.
$ cat test31.egi.cesga.es_8443_CREAM997758231/mpi‐test.err  
mpi‐start [INFO   ]: ***********************************************************
\overline{m}pi-start [INFO ]: UID = dteam048
mpi‐start [INFO   ]:  HOST    =  test01.egi.cesga.es
mpi‐start [INFO   ]:  DATE    =  Mon Oct 6 16:58:18 CEST 2014
mpi‐start [INFO   ]:  VERSION =  1.5.0
mpi‐start [INFO   ]: ***********************************************************
                  ]: search for scheduler
mpi-start [INFO ]: activate support for slurm<br>mpi-start [INFO ]: Unable to detect number of
                  ]: Unable to detect number of cores per cpu, assuming 1
mpi-start [INFO]: Detected 0 CPU socket(s) and 1 core(s) per CPU
mpi-start [INFO | ]: activate support for openmpi
mpi‐start [INFO   ]: call backend MPI implementation
mpi‐start [INFO   ]: start program with mpirun
/etc/mpi‐start/openmp.hook: line 29: test: ‐eq: unary operator expected
/var/tmp/home_cream_997758231/CREAM997758231/mpi‐test‐B.c: In function âmainâ:
/var/tmp/home_cream_997758231/CREAM997758231/mpi‐test‐B.c:20: warning: incompatible
implicit declaration of built‐in function âprintfâ
mpi-start [ERROR ]: failed to remove directory on remote machine
```
There is a minor issue to take into account. As it is stated in standard error file the /var/tmp directory is not removed after the job is finished in the second WN.

[dteam048@test02 ~]\$ ls /var/tmp/home\_cream\_997758231/ CREAM997758231 cream\_997758231.proxy

7) OK APEL

To parse a log text file, it is necessary to create it with the next command:

/usr/bin/sacct ‐P ‐n ‐‐ format=JobID,JobName,User,Group,Start,End,Elapsed,CPUTimeRAW,Partition,NCPUS,NNodes,N odeList,MaxRSS,MaxVMSize,State ‐S \$start\_date ‐E \$end\_date

Then, the APEL parser is working fine: 2014‐10‐06 00:05:02,503 ‐ parser ‐ INFO ‐ Setting up parser for SLURM files 2014‐10‐06 00:05:02,549 ‐ apel.parsers.parser ‐ INFO ‐ Site: SITE\_NAME=UMD‐ VERIFICATION; batch system: test31.egi.cesga.es 2014‐10‐06 00:05:02,549 ‐ apel.parsers.slurm ‐ INFO ‐ Site: SITE\_NAME=UMD‐ VERIFICATION; batch system: test31.egi.cesga.es 2014‐10‐06 00:05:02,550 ‐ parser ‐ INFO ‐ Scanning directory: /var/log/apel/ 2014‐10‐06 00:05:02,551 ‐ parser ‐ INFO ‐ /var/log/apel/051614 already parsed, omitting 2014‐10‐06 00:05:02,551 ‐ parser ‐ INFO ‐ /var/log/apel/110913 already parsed, omitting 2014‐10‐06 00:05:02,552 ‐ parser ‐ INFO ‐ /var/log/apel/082313 already parsed, omitting […] 2014‐10‐06 00:05:03,070 ‐ parser ‐ INFO ‐ /var/log/apel/072213 already parsed, omitting 2014‐10‐06 00:05:03,071 ‐ parser ‐ INFO ‐ /var/log/apel/112913 already parsed, omitting 2014‐10‐06 00:05:03,071 ‐ parser ‐ INFO ‐ /var/log/apel/082914 already parsed, omitting 2014‐10‐06 00:05:03,073 ‐ parser ‐ INFO ‐ /var/log/apel/012614 already parsed, omitting 2014‐10‐06 00:05:03,074 ‐ parser ‐ INFO ‐ /var/log/apel/020414 already parsed, omitting 2014‐10‐06 00:05:03,074 ‐ parser ‐ INFO ‐ /var/log/apel/050714 already parsed, omitting 2014‐10‐06 00:05:03,075 ‐ parser ‐ INFO ‐ /var/log/apel/031614 already parsed, omitting 2014‐10‐06 00:05:03,076 ‐ parser ‐ INFO ‐ /var/log/apel/091713 already parsed, omitting 2014‐10‐06 00:05:03,077 ‐ parser ‐ INFO ‐ /var/log/apel/012914 already parsed, omitting 2014‐10‐06 00:05:03,319 ‐ parser ‐ INFO ‐ Finished parsing SLURM log files. 2014‐10‐06 00:05:03,320 ‐ parser ‐ INFO ‐ Parser has completed. 2014‐10‐06 00:05:03,320 ‐ parser ‐ INFO ‐ ========================================

#### **New Features/Fixed Bugs**

The feature tested is the SLURM integration with the cream CE considering the upgrade of the package info-dynamic-scheduler-slurm from CREAM SLURM module. Please look above in the basic tests for more information.

### **Additional Info**

Installation was done without special issues.

Relevant packages were installed.

```
[root@test31 ~]# rpm ‐qa | egrep "glite|emi|info‐dynamic‐scheduler"
glite‐lb‐client‐java‐2.0.7‐1.el6.x86_64
glite‐yaim‐core‐5.1.2‐1.sl6.noarch
glite‐initscript‐globus‐gridftp‐1.0.4‐1.sl6.noarch
emi‐cream‐ce‐1.2.2‐2.el6.noarch
```

```
glite-lb-common-9.1.1-1.el6.x86_64
glite‐ce‐cream‐core‐1.16.3‐1.el6.noarch
glite‐ce‐monitor‐api‐java‐1.16.1‐2.el6.noarch
glite‐yaim‐mpi‐1.1.12‐1.el6.noarch
emi‐slurm‐utils‐1.0.1‐1.sl6.noarch
axis2‐1.6.1‐1.emi.noarch
glite‐lbjp‐common‐gss‐3.2.16‐1.el6.x86_64
glite‐lbjp‐common‐log‐1.3.11‐1.el6.x86_64
glite‐ce‐cream‐es‐1.16.3‐1.el6.noarch
glite‐ce‐monitor‐1.16.1‐2.el6.noarch
glite‐jdl‐api‐java‐3.3.2‐2.el6.noarch
glite‐ce‐job‐plugin‐1.16.1‐2.el6.noarch
emi‐version‐3.7.4‐1.el6.x86_64
emi‐mpi‐1.0.2‐1.el6.noarch
glite-lbjp-common-trio-2.3.13-1.el6.x86_64
glite‐ce‐cream‐utils‐1.3.3‐1.el6.x86_64
glite‐yaim‐slurm‐utils‐1.0.0‐2.sl6.noarch
glite‐jobid‐api‐java‐1.3.9‐1.el6.noarch
glite‐ce‐common‐java‐1.16.2‐1.el6.noarch
glite‐ce‐cream‐1.16.3‐1.el6.noarch
glite‐info‐provider‐service‐1.13.3‐1.el6.noarch
glite‐ce‐yaim‐cream‐ce‐4.4.5‐1.el6.noarch
glite‐yaim‐bdii‐4.3.15‐1.el6.noarch
glite‐jobid‐api‐c‐2.2.13‐1.el6.x86_64
glite‐ce‐cream‐api‐java‐1.16.2‐1.el6.noarch
glite‐lb‐logger‐2.4.23‐1.el6.x86_64
info‐dynamic‐scheduler‐slurm‐1.0.2‐1.el6.noarch
glite‐ce‐blahp‐1.20.5‐1.x86_64
```
### **Slurm installation**

Required packages:

```
gcc  
readline‐devel  
openssl‐devel  
pam‐devel  
munge  
munge‐devel
mysql‐5.1.67‐1.el6_3.x86_64
mysql‐devel‐5.1.67‐1.el6_3.x86_64
mysql‐server‐5.1.67‐1.el6_3.x86_64
mysql‐libs‐5.1.67‐1.el6_3.x86_64
```
Installed packages on the cream CE:

```
[root@test31 ~]# rpm ‐qa | grep ^slurm
slurm‐munge‐14.03.8‐1.el6.x86_64
slurm‐14.03.8‐1.el6.x86_64
slurm‐plugins‐14.03.8‐1.el6.x86_64
slurm‐slurmdbd‐14.03.8‐1.el6.x86_64
slurm‐sql‐14.03.8‐1.el6.x86_64
slurm‐perlapi‐14.03.8‐1.el6.x86_64
slurm‐torque‐14.03.8‐1.el6.x86_64
```
Configuration files:

/etc/slurm/slurm.conf

#

# Example slurm.conf file. Please run configurator.html # (in doc/html) to build a configuration file customized # for your environment. # # # slurm.conf file generated by configurator.html. # # See the slurm.conf man page for more information. # ControlMachine=test31 #ControlAddr= #BackupController= #BackupAddr= #AUTH<br>AuthType  $=$  auth/munge CacheGroups = 0 CryptoType = crypto/munge #CheckpointType=checkpoint/none ##DisableRootJobs=NO ##EnforcePartLimits=NO ##Epilog= ##EpilogSlurmctld= ##FirstJobId=1 ##MaxJobId=999999 ##GresTypes= ##GroupUpdateForce=0 ##GroupUpdateTime=600 ##JobCheckpointDir=/var/slurm/checkpoint ##JobCredentialPrivateKey= ##JobCredentialPublicCertificate= ##JobFileAppend=0 ##JobRequeue=1 ##JobSubmitPlugins=1 ##KillOnBadExit=0 ##Licenses=foo\*4,bar ##MailProg=/bin/mail ##MaxJobCount=5000 ##MaxStepCount=40000 ##MaxTasksPerNode=128 #MPI MpiDefault = none #MpiParams=ports=#‐# #PluginDir= #PlugStackConfig= #PrivateData=jobs = proctrack/pgid #Prolog= #PrologSlurmctld= #PropagatePrioProcess=0 #PropagateResourceLimits= #PropagateResourceLimitsExcept= ReturnToService = 1 #SallocDefaultCommand= SlurmctldPidFile = /var/run/slurmctld.pid SlurmctldPort = 6817<br>SlurmdPidFile = /var = /var/run/slurmd.pid  $SlurmdPort$  = 6818 SlurmdSpoolDir = /tmp/slurmd SlurmUser = slurm #SlurmdUser=root #SrunEpilog= #SrunProlog=

StateSaveLocation = /tmp SwitchType = switch/none #TaskEpilog= TaskPlugin = task/none #TaskPluginParam= #TaskProlog= #TopologyPlugin=topology/tree #TmpFs=/tmp #TrackWCKey=no #TreeWidth= #UnkillableStepProgram= #UsePAM=0 # TIMERS #BatchStartTimeout=10 #CompleteWait=0 #EpilogMsgTime=2000 #GetEnvTimeout=2 #HealthCheckInterval=0 #HealthCheckProgram= InactiveLimit = 0  $Ki11Wait = 30$ #MessageTimeout=10 #ResvOverRun=0  $MinJobAge$   $= 300$ #OverTimeLimit=0 SlurmctldTimeout = 120 SlurmdTimeout = 300 #UnkillableStepTimeout=60 #VSizeFactor=0  $Waittime = 0$ # SCHEDULING #DefMemPerCPU=0  $FastSchedule =  $0$$ #MaxMemPerCPU=0 #SchedulerRootFilter=1 #SchedulerTimeSlice=30 ###FIFO de tota la vida  $=$  sched/builtin SchedulerPort = 7321 ###Amb cons res els resources estan considerats com consumable resources ###individualment (el q volem) SelectType = select/cons\_res ###Nomes CPU com a resoruce SelectTypeParameters = CR\_CPU ###default\_queue\_depth: nº jobs q intentaran ser schedulats ###defer: retardar execucio dels jobs (segons?= SchedulerParameters = default\_queue\_depth=1000,defer=300 # JOB PRIORITY ### priority/basic: order of arrival // priority/multifactor: various factors... PriorityType = priority/multifactor ### decay 4 cops cada 4 minuts la meitat del FS PriorityDecayHalfLife = 4 PriorityCalcPeriod = 5 ### no afavorim jobs smalls PriorityFavorSmall = NO #PriorityMaxAge= #PriorityUsageResetPeriod= ### Els següents només tenen sentit amb multifactor #1) el q afecta walltime de la cua al age  $PriorityWeightAge = 0$ 

#2) el q afecta el FS, es a dir tot PriorityWeightFairshare = 1 #3) el job size no afecta a FS PriorityWeightJobSize = 0 #4) efecte partition (cua) al FS PriorityWeightPartition = 1 #5) efecte QOS  $PriorityWeightOOS = 1$ # LOGGING AND ACCOUNTING #AccountingStorageEnforce=0 #AccountingStorageHost= AccountingStorageLoc = slurmdbd #AccountingStoragePass= #AccountingStoragePort= AccountingStorageType = accounting\_storage/slurmdbd #AccountingStorageUser= AccountingStoreJobComment= YES ClusterName = test #DebugFlags= #JobCompHost= JobCompLoc = /usr/share/apel/slurm\_acc.sh #JobCompPass= #JobCompPort= JobCompType = jobcomp/script #JobCompUser= JobAcctGatherFrequency = 30 JobAcctGatherType = jobacct\_gather/linux SlurmctldDebug = 3 = /var/log/slurm/slurmctld.log<br>= 3 SlurmdDebug SlurmdLogFile = /var/log/slurm/slurmd.log  $= /var/log/slurm/slurmsched.log$ <br>= 1 SlurmSchedLogLevel # POWER SAVE SUPPORT FOR IDLE NODES (optional) #SuspendProgram= #ResumeProgram= #SuspendTimeout= #ResumeTimeout= #ResumeRate= #SuspendExcNodes= #SuspendExcParts= #SuspendRate= #SuspendTime= # COMPUTE NODES #NodeName=slurm‐test CPUs=1 RealMemory=1024 State=UNKNOWN NodeName=test01 CPUs=2 State=UNKNOWN RealMemory=1024 NodeName=test02 CPUs=2 State=UNKNOWN RealMemory=1024 # PARTITIONS QUEUES PartitionName=test\_long AllocNodes=test31 AllowGroups=ops,opsgm,dteam,ldap Default=YES DisableRootJobs=NO GraceTime=0 Hidden=NO MaxNodes=2 MaxCPUsPerNode=2 DefaultTime=2‐00:00:00 MaxTime=2‐00:00:00 MinNodes=1 Nodes=test[01‐02] Priority=1 RootOnly=NO ReqResv=NO Shared=NO PreemptMode=OFF State=UP MaxMemPerNode=2000 DefMemPerNode=1000 PartitionName=test\_short AllocNodes=test31 AllowGroups=ops,opsgm,dteam,ldap Default=YES DisableRootJobs=NO GraceTime=0 Hidden=NO MaxNodes=2 MaxCPUsPerNode=2 DefaultTime=02:00:00 MaxTime=02:00:00 MinNodes=1 Nodes=test[01‐02] Priority=1 RootOnly=NO ReqResv=NO Shared=NO PreemptMode=OFF State=UP MaxMemPerNode=2000 DefMemPerNode=1000

/etc/slurm/slurmdbd.conf (slurmdbd is needed to establish FairShare priorities)

```
# Example slurmdbd.conf file.
#
# See the slurmdbd.conf man page for more information.
#
# Archive info
#ArchiveJobs=yes
#ArchiveDir="/tmp"
#ArchiveSteps=yes
#ArchiveScript=
#JobPurge=12
#StepPurge=1
#
# Authentication info
AuthType=auth/munge
#AuthInfo=/var/run/munge/munge.socket.2
#
# slurmDBD info
DbdAddr=localhost
DbdHost=localhost
#DbdPort=7031
SlurmUser=slurm
#MessageTimeout=300
DebugLevel=4
#DefaultQOS=normal,standby
LogFile=/var/log/slurm/slurmdbd.log
PidFile=/var/run/slurmdbd.pid
#PluginDir=/usr/lib/slurm
#PrivateData=accounts,users,usage,jobs
#TrackWCKey=yes
#
# Database info
StorageType=accounting_storage/mysql
#StorageHost=localhost
#StoragePort=1234
StoragePass=password
StorageUser=slurm
#StorageLoc=slurm_acct_db
```
### **Configuration**

General configuration is done by YAIM. See the output:

```
   INFO: Configuring HOST: test31.egi.cesga.es
      INFO: Using site configuration file: /opt/localconf/gLite/yaim/site‐info.def
      INFO: Sourcing service specific configuration file:
/opt/localconf/gLite/yaim/services/glite‐creamce
      INFO: Sourcing node specific configuration file:
/opt/localconf/gLite/yaim/nodes/test31.egi.cesga.es
      INFO:  
                  ###################################################################
                         /'.-.')
                         .     yA,‐"‐,( ,m,:/ )   .oo.     oo    o      ooo  o.     .oo
                   .    /      .‐Y a  a Y‐.     8. .8'    8'8.     8    8b   d'8
         .   /           ~ ~ /         8'    .8oo88.     8    8  8'  8
         . (_/         '===='          8    .8'     8.   8    8  Y   8
                       .   Y,‐''‐,Yy,‐.,/           o8o  o8o    o88o  o8o  o8o    o8o
          . I_{\square}(L) \cup I_{\square}(L)         current working directory: /root
```

```
site-info.def date: Jan 10 2014 /opt/localconf/gLite/yaim/site-info.def
         yaim command: -c -s /opt/localconf/gLite/yaim/site-info.def -n MPI CE -n
creamCE ‐n SLURM_utils
                  log file: /opt/glite/yaim/bin/../log/yaimlog
                  Mon Oct  6 16:05:41 CEST 2014 : /opt/glite/yaim/bin/yaim
                  Installed YAIM versions:
                  glite‐ce‐yaim‐cream‐ce 4.4.5‐1
                  glite‐yaim‐bdii 4.3.15‐1
                  glite‐yaim‐core 5.1.2‐1
                  glite‐yaim‐mpi 1.1.12‐1
                  glite‐yaim‐slurm‐utils 1.0.0‐2.sl6
                  ####################################################################
      INFO: The default location of the grid‐env.(c)sh files will be: /usr/libexec
      INFO: Sourcing the utilities in /opt/glite/yaim/functions/utils
      INFO: Detecting environment
      INFO: Executing function: config_mpi_ce_check  
      INFO: Executing function: config_cream_detect_tomcat_check
      INFO: Executing function: config_cream_stop_check  
      INFO: Executing function: config_canl_java_tomcat_check
      INFO: Detecting TOMCAT
      INFO: Executing function: config_cream_db_check       
      INFO: Executing function: config_cream_emies_scratch_reinstall_check
      INFO: Executing function: config_cream_emies_db_check  
      INFO: Executing function: config_add_pool_env_check    
      INFO: Executing function: config_host_certs_check  
      INFO: Executing function: config_vomsdir_check
      INFO: Executing function: config_vomses_check
      INFO: Executing function: config_users_check
      INFO: Executing function: config_edgusers_check  
      INFO: Executing function: config_cream_glexec_user_check
      INFO: Executing function: config_cream_clean_sudoers_check  
      INFO: Executing function: config_cream_sudoers_check
      INFO: Executing function: config_vomsmap_check  
      INFO: Executing function: config_cream_remove_subcluster_ce_check
      INFO: Executing function: config_lcas_lcmaps_gt4_check
      INFO: Executing function: config_globus_gridftp_check
      INFO: Executing function: config_cream_glexec_check
      INFO: Executing function: config_cream_blah_check
      INFO: Executing function: config_cream_ce_check
      INFO: Executing function: config_cream_emies_check
      INFO: Executing function: config_cream_cemon_check
      INFO: Executing function: config_cream_start_check
      INFO: Executing function: config_cream_logrotation_check
      INFO: Executing function: config_bdii_5.2_check
      INFO: Executing function: config_cream_gip_info_dynamic_check
      INFO: Executing function: config_cream_gip_check
      INFO: Executing function: config_cream_gip_glue2_check
      INFO: Executing function: config_cream_gip_scheduler_plugin_check
      INFO: Executing function: config_cream_gip_software_plugin_check
      INFO: Executing function: config_cream_vo_tag_dir_check
      INFO: Executing function: config_info_service_cream_ce_check
      INFO: Executing function: config_info_service_cemon_check
      INFO: Executing function: config_cream_info_service_rtepublish_check
      INFO: Executing function: config_cream_gliteservices_check
      INFO: Executing function: config_cream_locallogger_check
      INFO: Executing function: config_glite_locallogger_check
      INFO: Executing function: config_slurm_gip_sched_plugin_check
      INFO: Executing function: config_slurm_ssh_check
      INFO: Executing function: config_mpi_ce_setenv
      INFO: Executing function: config_mpi_ce
      INFO: Executing function: config_cream_detect_tomcat_setenv
      INFO: Executing function: config_cream_detect_tomcat
      INFO: Detecting TOMCAT
      INFO: Executing function: config_cream_stop_setenv
```

```
   INFO: Executing function: config_cream_stop
      INFO: Stopping tomcat
Stopping tomcat6: ^[[60G[^[[0;32m  OK  ^[[0;39m]^M
      INFO: Stopping blah
Shutting down BNotifier: ^[[60G[^[[0;32m  OK  ^[[0;39m]^M
Shutting down BUpdaterSLURM: ^[[60G[^[[0;32m  OK  ^[[0;39m]^M
      INFO: Stopping lb processes
Stopping glite‐lb‐logd ... done
Stopping glite‐lb‐interlogd ... not running
   INFO: Executing function: config canl java tomcat setenv
      INFO: Executing function: config_canl_java_tomcat
      INFO: Stop tomcat in case it's running
tomcat6 is stopped^[[60G[^[[0;32m  OK  ^[[0;39m]^M
      INFO: Copying hostcert to /etc/grid‐security/tomcat‐cert.pem for tomcat:root......
      INFO: Copying hostkey to /etc/grid‐security/tomcat‐key.pem for tomcat:root...
      INFO: Configuring /etc/tomcat6/server.xml...
      INFO: Linking /usr/share/java/bcprov‐1.46.jar to tomcat server lib directory..
      INFO: Linking /usr/share/java/canl.jar to tomcat server lib directory..
      INFO: Linking /usr/share/java/canl‐java‐tomcat.jar to tomcat server lib
directory..
      INFO: Linking /usr/share/java/commons‐io.jar to tomcat server lib directory..
      INFO: Defining JAVA_HOME in the Tomcat configuration file
      INFO: Starting Tomcat
      INFO: Executing function: config_cream_db_setenv
      INFO: Executing function: config_cream_db
creamdb version requested by the service is 2.6
The version retrieved from the creamdb database is 2.6
The creamdb database is synchronized with the one requested by the service
      INFO: creamdb.db_info table updated.
delegationcreamdb version requested by the service is 2.6
The version retrieved from the delegationcreamdb database is 2.6
The delegationcreamdb database is synchronized with the one requested by the service
   INFO: Executing function: config cream emies scratch reinstall setenv
   INFO: Executing function: config cream emies scratch reinstall
      INFO: Executing function: config_cream_emies_db_setenv
      INFO: Executing function: config_cream_emies_db
   INFO: Executing function: config add pool env setenv
      INFO: Executing function: config_add_pool_env
      INFO: Executing function: config_ldconf
      INFO: config_ldconf: function not needed anymore, left empy waiting to be removed
      INFO: Executing function: config_sysconfig_edg
      INFO: Executing function: config_host_certs
      INFO: Executing function: config_crl
      INFO: Now updating the CRLs ‐ this may take a few minutes...
      WARNING: /usr/libexec/fetch‐crl.sh didn't finish succesfully
      WARNING: CRLs may not be updated, please have a look !
Enabling periodic fetch‐crl:  ^[[60G[^[[0;32m  OK  ^[[0;39m]^M
      INFO: Executing function: config_vomsdir_setenv
      INFO: Executing function: config_vomsdir
      INFO: Executing function: config_vomses
      INFO: Executing function: config_users
      INFO: Executing function: config_edgusers
      INFO: Executing function: config_cream_glexec_user_setenv
      INFO: Executing function: config_cream_glexec_user
      INFO: CONFIG_USERS is set to yes
      INFO: Executing function: config_cream_clean_sudoers_setenv
      INFO: Executing function: config_cream_clean_sudoers
      INFO: /etc/sudoers file already clean. Probably installation from scratch
      INFO: Executing function: config_cream_sudoers_setenv
      INFO: Executing function: config_cream_sudoers
      INFO: Executing function: config_vomsmap_setenv
      INFO: Executing function: config_vomsmap
      INFO: Creating grid‐map directory in /etc/grid‐security/gridmapdir
      INFO: Creating voms grid‐map file in /etc/grid‐security/voms‐grid‐mapfile
      INFO: Creating voms groupmap file in /etc/grid‐security/groupmapfile
```
 INFO: Copying the /etc/grid‐security/voms‐grid‐mapfile in the standard location /etc/grid‐security/grid‐mapfile INFO: Executing function: config\_cream\_remove\_subcluster\_ce\_setenv INFO: Executing function: config\_cream\_remove\_subcluster\_ce INFO: Executing function: config\_lcas\_lcmaps\_gt4\_setenv INFO: Executing function: config\_lcas\_lcmaps\_gt4 INFO: Creating LCAS\_DB\_FILE in /etc/lcas/lcas.db INFO: Creating LCMAPS\_DB\_FILE in /etc/lcmaps/lcmaps.db INFO: Executing function: config\_globus\_gridftp\_setenv INFO: Executing function: config\_globus\_gridftp INFO: Starting gridftp service : Stopping globus-gridftp-server: ^[[60G[^[[0;32m OK ^[[0;39m]^M Starting globus-gridftp-server: ^[[60G[^[[0;32m OK ^[[0;39m]^M INFO: Executing function: config\_cream\_glexec\_setenv INFO: Executing function: config\_cream\_glexec INFO: Executing function: config\_cream\_blah\_setenv INFO: Executing function: config\_cream\_blah INFO: Executing function: config\_cream\_ce\_setenv INFO: Executing function: config\_cream\_ce INFO: File /etc/glite‐ce‐cream/cream‐config.xml backed‐up in /etc/glite‐ce‐ cream/cream‐config.xml.bak\_20141006\_160618 INFO: Executing function: config\_cream\_emies\_setenv INFO: Executing function: config\_cream\_emies INFO: Executing function: config\_cream\_cemon\_setenv INFO: Executing function: config\_cream\_cemon INFO: Executing function: config\_cream\_start\_setenv INFO: Executing function: config\_cream\_start INFO: Starting blparser Starting BNotifier: ^[[60G[^[[0;32m OK ^[[0;39m]^M Starting BUpdaterSLURM: ^[[60G[^[[0;32m OK ^[[0;39m]^M INFO: blah not running INFO: Starting tomcat Starting tomcat6: ^[[60G[^[[0;32m OK ^[[0;39m]^M INFO: Executing function: config\_cream\_logrotation\_setenv INFO: Executing function: config\_cream\_logrotation INFO: Executing function: config\_bdii\_5.2 Stopping BDII update process: ^[[60G[^[[0;32m OK ^[[0;39m]^M Stopping BDII slapd: ^[[60G[^[[0;32m OK ^[[0;39m]^M Starting BDII slapd: ^[[60G[^[[0;32m OK ^[[0;39m]^M Starting BDII update process: ^[[60G[^[[0;32m OK ^[[0;39m]^M INFO: Executing function: config\_cream\_gip\_info\_dynamic\_setenv INFO: Executing function: config\_cream\_gip\_info\_dynamic INFO: Executing function: config\_cream\_gip\_setenv INFO: Executing function: config\_cream\_gip WARNING: Queue test\_short was enabled for one or more FQANs which specify an entire VO WARNING: Queue test short was enabled for one or more FQANs which specify an entire VO WARNING: Queue test\_short was enabled for one or more FQANs which specify an entire VO WARNING: Queue test short was enabled for one or more FQANs which specify an entire VO WARNING: Queue test\_short was enabled for one or more FQANs which specify an entire VO WARNING: Queue test short was enabled for one or more FQANs which specify an entire VO WARNING: Queue test\_short was enabled for one or more FQANs which specify an entire VO WARNING: Queue test\_short was enabled for one or more FQANs which specify an entire VO WARNING: Queue test long was enabled for one or more FQANs which specify an entire VO WARNING: Queue test long was enabled for one or more FQANs which specify an entire VO WARNING: Queue test long was enabled for one or more FQANs which specify an entire VO

WARNING: Queue test long was enabled for one or more FQANs which specify an entire VO WARNING: Queue test\_long was enabled for one or more FQANs which specify an entire VO WARNING: Queue test\_long was enabled for one or more FQANs which specify an entire VO WARNING: Queue test long was enabled for one or more FQANs which specify an entire VO WARNING: Queue test long was enabled for one or more FQANs which specify an entire VO INFO: Executing function: config\_cream\_gip\_glue2\_setenv INFO: Executing function: config\_cream\_gip\_glue2 INFO: File /etc/glite‐ce‐glue2/glite‐ce‐glue2.conf backed‐up in /etc/glite‐ce‐ glue2/glite‐ce‐glue2.conf.bak\_20141006\_160635 INFO: Executing function: config cream gip scheduler plugin setenv INFO: Executing function: config\_cream\_gip\_scheduler\_plugin INFO: Executing function: config\_cream\_gip\_software\_plugin\_setenv INFO: Executing function: config\_cream\_gip\_software\_plugin INFO: Executing function: config\_cream\_vo\_tag\_dir INFO: Executing function: config\_info\_service\_cream\_ce\_setenv INFO: Executing function: config\_info\_service\_cream\_ce INFO: Executing function: config\_info\_service\_cemon\_setenv INFO: Executing function: config\_info\_service\_cemon INFO: Executing function: config\_cream\_info\_service\_rtepublish\_setenv INFO: Executing function: config cream info service rtepublish INFO: Executing function: config\_cream\_gliteservices\_setenv INFO: Executing function: config\_cream\_gliteservices INFO: Executing function: config\_cream\_locallogger\_setenv INFO: Executing function: config\_cream\_locallogger INFO: Executing function: config\_glite\_locallogger\_setenv INFO: Executing function: config\_glite\_locallogger INFO: The workaround for bug 22389 already exists Stopping glite‐lb‐logd ... not running Stopping glite‐lb‐interlogd ... not running Starting glite‐lb‐logd ...This is LocalLogger, part of Workload Management System in EU DataGrid & EGEE. done Warning: stale /var/run/glite/glite‐lb‐interlogd.pid for glite‐lb‐interlogd Warning: stale /var/run/glite/glite‐lb‐interlogger.sock for glite‐lb‐interlogd Starting glite‐lb‐interlogd ... done INFO: Executing function: config\_cream\_glite\_initd INFO: Executing function: config\_slurm\_gip\_sched\_plugin\_setenv INFO: Executing function: config\_slurm\_gip\_sched\_plugin INFO: Executing function: config\_slurm\_ssh\_setenv INFO: Executing function: config\_slurm\_ssh ^[[80G[ ^[[1;32mOK^[[0;39m ]^M INFO: Configuration Complete. INFO: YAIM terminated succesfully.